# RHCE BOOT CAMP

File Sharing Services

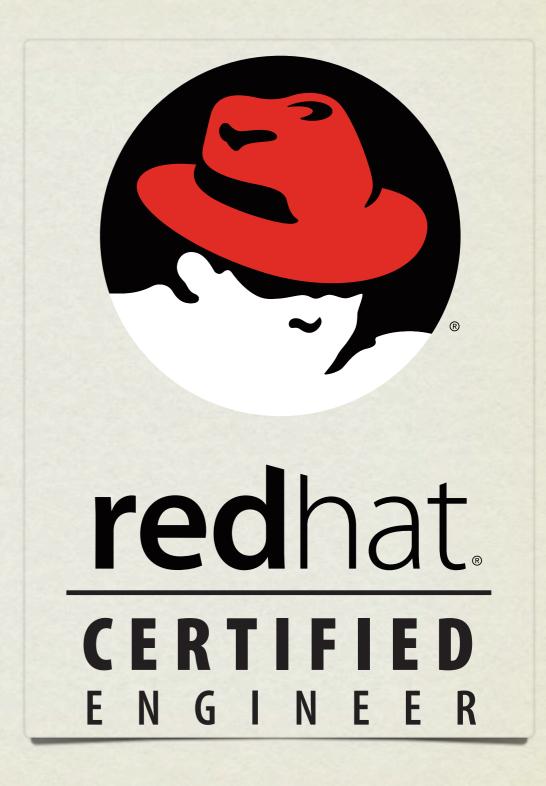

#### NFS

- The Network File Service, or NFS, is used to share data with other servers.
- For this service to work properly, portmap and nfs-utils rpms must be installed, and portmap and nfs must be running.
- The command rpcinfo can be run to confirm that these services are running on a remote server:
  - rpcinfo -p server1
- The directories to be shared are listed in /etc/exports

# /ETC/EXPORTS

- The directories to be shared are listed in /etc/exports
- /etc/exports should be configured as follows:
  - <shared directory> <who>(<how>)
- Note the lack of space between the who and the parenthesis for how. Be very careful about this!
- Example:
  - /to/be/shared station\*.example.com(rw)

# EXPORTS NETWORK SPECIFICATIONS

• The host/network to be shared to can be specified in a number of convenient ways:

• **Host** Just a single host (given by name/ip)

• Netgroup NIS netgroup, expressed as @group

• Wildcards
Using the asterisk, match based off hostnames
plus wildcards, as \*.example.com

• IP Networks Specify with IP/netmask or CIDR notation: 192.168.1.0/24

192.168.1.0/255.255.255.0

### EXPORTFS

- exportfs -r refreshes the server share list
- exportfs —a exports all shares in /etc/exports
- exportfs -u un-exports a share name
- showmount -e server1 shows shares on server1

## NFS PERSISTENCE

- NFS mounts can be made persistent across reboots by adding the following to /etc/fstab:
  - server1:/share /server1/share nfs defaults 0 0

#### LAB

- 1. Create a new user.
- 2. Configure your anonymous NFS user to use this new UID.
- 3. Grant read/write access to a directory this user owns to our class network, except for server1, who should get read-only access. (Bonus: Does the user name matter?)
- 4. Mount the NFS share from your neighbour, and add it to their fstab.

#### SAMBA

- SAMBA is an open source implementation of Windows networking protocols. With SAMBA, it is possible to:
  - Provide file and print services for various Microsoft Windows clients
  - Integrate with a Windows Server domain as a Primary Domain Controller (PDC) or as a Domain Member.
  - Be part of an Active Directory domain.

#### SAMBA

- SAMBA provides the following services in Linux:
  - Authentication and authorization of users (Active Directory)
  - File and printer sharing
  - Name resolution
  - Browsing (Wins or NetBios)

# GETTING SAMBA GOING

 Some packages what should be installed for SAMBA to work as desired:

• samba

provides basic software for sharing files and printers

samba-client

allows server to connect to windows shares (also includes the smbclient command, which functions like a command-line ftp client)

• samba-common

contains samba configuration files

# GETTING SAMBA GOING

- For SAMBA to work properly, the following services must be running:
  - smbd (SMB/CIFS Server) for authentication and authorization and file and printer sharing
  - nmbd (NetBIOS name server) for resource browsing and possibly as a wins server

### CONFIGURING SAMBA

- The main configuration file for SAMBA is:
  - | /etc/samba/smb.conf
- This file is **very** well commented and has examples for just about anything that you need to do.
- Once you have made a configuration change, you can test it with the testparm command.

## SAMBA USERS

- To have a SAMBA user, that user must first be created in / etc/passwd
- The command smbpasswd -a can then be used to add a user to /etc/samba/smbpasswd for SAMBA authentication.

#### SAMBA SHARES

- To see the SAMBA shares a user has access to, you use smbclient as follows:
  - smbclient -L <server> -U <user>%<passwd>
- To mount a share, you use the UNC path:
  - mount.cifs //server/share /mount/point -o username=<user>
- To configure this mount to happen at boot, add the following to fstab:
  - //server/share /mount/point cifs credentials=/etc/samba/ pub.cred 0 0
- (where /etc/samba/pub.cred is a file that only root can read which contains usernames and passwords)

#### LAB

- Configure SAMBA to share your /srv directory only to one neighbor who must log in with the SAMBA username of richard.
- 2. Make this share read-only for the SAMBA user guido.
- 3. Mount the share from your neighbor. Configure it to mount automatically at boot time. Use a credentials file to store the account information securely.

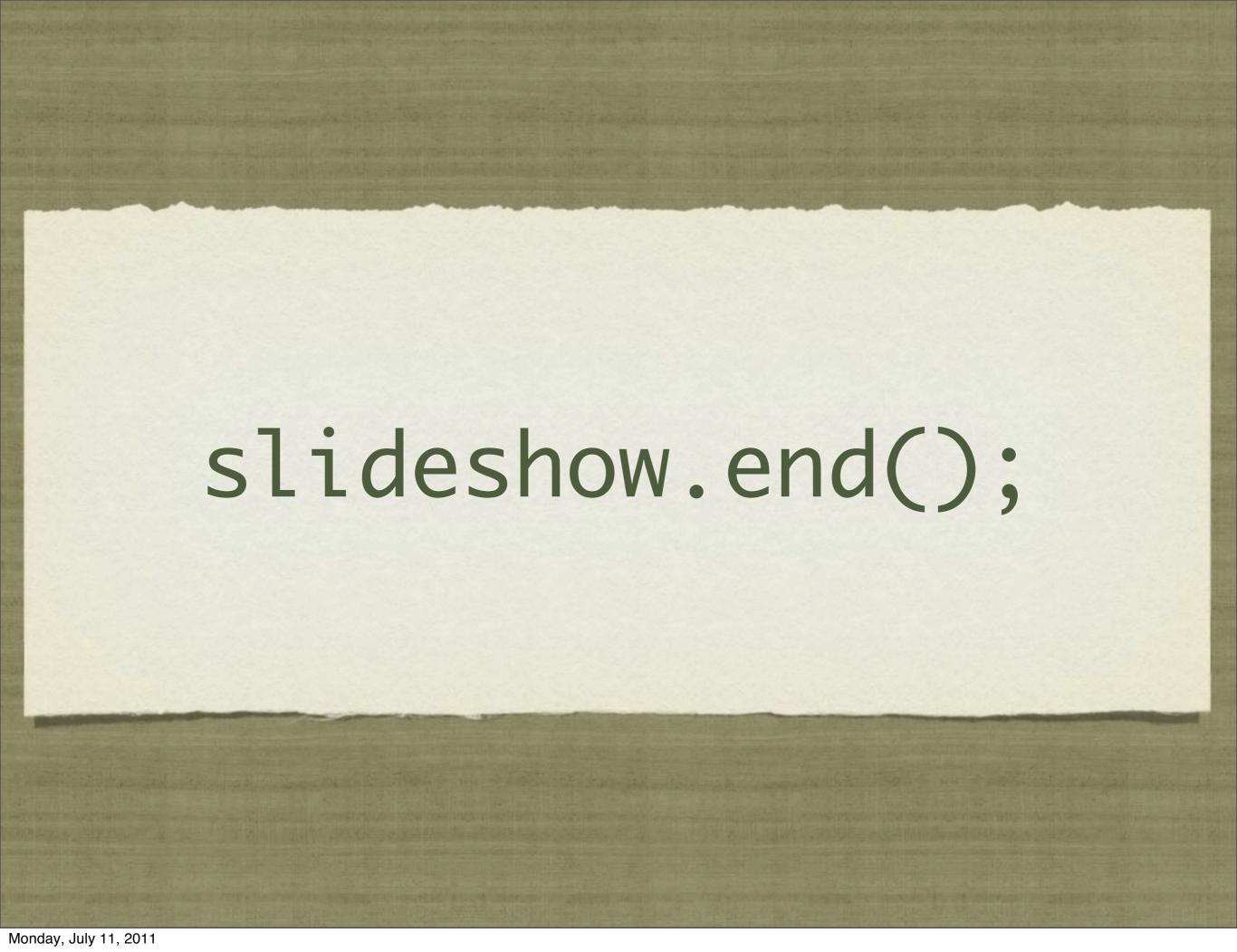